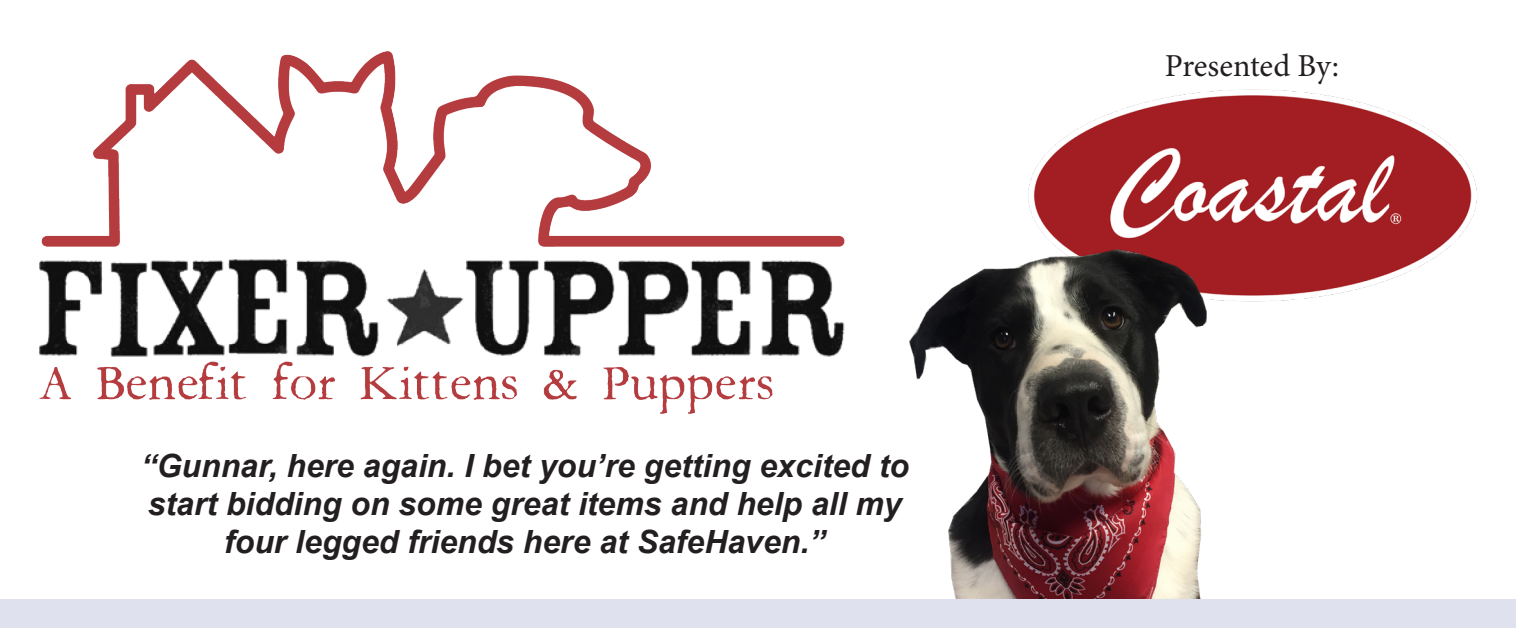

# **Q: Gunnar, how do I register for FIXER UPPER?**

G: Click on that there white button on the top right corner of the auction website screen that says **"START BIDDING".** If you're on your phone, it will be a white button that says **"START"**. From there you will be taken to the Greater Giving registration page. I assure you, it is secure and safe, just like the bones I have buried in the back yard. If you don't have an account with greater giving, you'll want to click "Create Account".

## **Q: What does creating an account look like?**

G: First you type in the email account that you would like to use, hope you like typing, because they wanna make sure you got it right and will ask again. After that, Greater Giving wants to double make sure your account is safe and that you're not a robot, you'll have to play a quick picture game with them. After that, a confirmation email will be sent to you. Click on that to finish your registration! You will receive a text from Greater Giving, as well as an email. It will include your personal link that automatically logs you in when clicked on. When you click on that link, it will take you to the auction site!

## **Q: Gunnar, I'm a little worried that I have to put in my credit card information.**

G: I don't blame you, there is a reason I like to bury my bones. If I could leave the location of my bone with Greater Giving, I would! Avoiding fraud and keeping our donors' information secure is a high priority for Greater Giving. Greater Giving has a wealth of experience in helping nonprofits keep credit card transactions secure. Oh shoot, where's my bone again?

## **Q: When can I start bidding Gunnar?**

G: I reckon y'all real excited! Biddin' starts April 14th at 12:00 PM. You can bid until **April 17th at 8:00pm.**

## **Q: Wow, Gunnar, you know so much! What else do I need to know?**

G: I'm not just a pretty face! When you visit the auction site, on that far left corner there is a gavel icon that says "LEARN TO BID". That there is plum full of tips and help for y'all! It won't be as cute as me, but I reckon it'll get the job done.

## **Q: I have been watching a lot of Marie Kondo and I'm trying to have less things, but I still want to bring joy. What can I do to help the animals Gunnar?**

G: Well you're more sweet than a glass of my auntie's sun tea! You don't have to bid on anything to help! If you go the auction website and look over yonder you'll see a button that says "MAKE A LIFE SAVING GIFT NOW". Click that! It will take you to a new screen and from there click "GET STARTED". Select the amount you would like to give to my critter friends at SafeHaven! After that, look at the number on the thermometer grow!